# Migrating a comprehensive theme from the legacy frontend to the MFE

Piotr Surowiec piotr@opencraft.com

https://tinyurl.com/edx2023-mfe-branding

## A quick look at the Comprehensive Theming

https://edx.readthedocs.io/projects/edx-installing-configuring-and-running/en/latest/configur ation/changing\_appearance/theming/

#### Templates

- Modifying existing text.
- Adding new elements.
- Modifying the behavior of existing components.
- Changing the content of emails sent with edx-ace (registration confirmation, password reset, etc.).

#### CSS

Changing the colors/sizes/placement/existence of the existing elements.

### JavaScript (static assets)

#### More specific use-cases. Examples:

- Reordering fields on the Account Settings page.
- Adding custom fields to the Account Settings page.
- Modifying the number of results of the dashboard search functionality.
- Customizing input behaviors.

## JavaScript: adding new functionalities

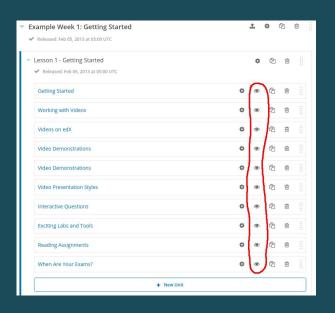

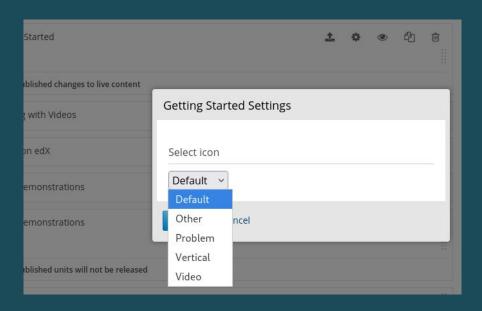

https://github.com/open-craft/custom-unit-icons-theme

#### Translations

- i18n/conf/locale/en/LC\_MESSAGES/django.po
- lms/static/js/i18n/en/djangojs.js

### MFE Branding

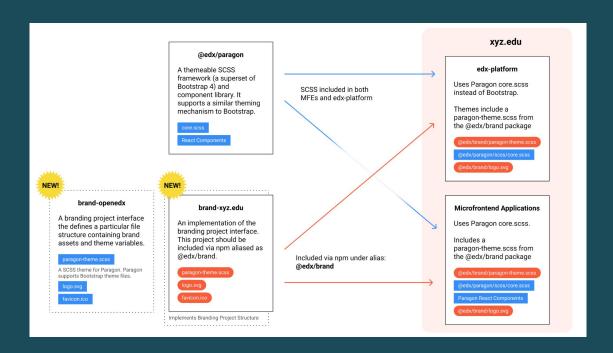

#### Do I really need this override?

```
<%namespace name='static' file='../static_content.html'/>
<%inherit file="course about.html" />
from django.utils.translation import gettext as _
from django.urls import reverse
from openedx.core.djangolib.js_utils import js_escaped_string
from openedx.core.djangolib.markup import HTML
<%block name="js_extra">
  <script type="text/javascript">
  (function() {
   $(".register").click(function(event) {
     $("#class_enroll_form").submit();
     event.preventDefault();
    $('#class_enroll_form').on('ajax:complete', function(event, xhr) {
      if (xhr.status == 200) {
       if (xhr.responseText == "") {
         location.href = "${reverse('courseware', args=[str(course.id)]) | n, js_escaped_string}"; // CUSTOM: Redirect to the courseware instead of the dashboard.
      } else if (xhr.status == 403) {
        location.replace("${reverse('signin_user') | n, js_escaped_string}?next=" + encodeURIComponent("${request.path | n, js_escaped_string}"));
       $('#register_error').text(
            (xhr.responseText ? xhr.responseText : "${_("An error occurred. Please try again later.") | n, js_escaped_string}")
  </script>
  <script src="${static.url('js/course_info.js')}"></script>
</%block>
$\int TML(parent.body())}
```

```
403 - # Otherwise, there is only one mode available (the default)
404 - return HttpResponse()
405 + if should_redirect_to_courseware_after_enrollment():
406 + return HttpResponse(reverse('courseware', args=[str(course_id)]))
406 + else:
407 + return HttpResponse()
```

https://github.com/openedx /edx-platform/pull/31715 edx-simple-theme

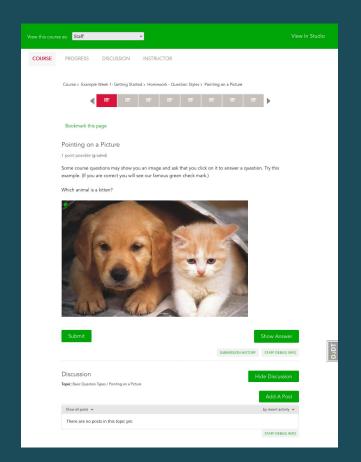

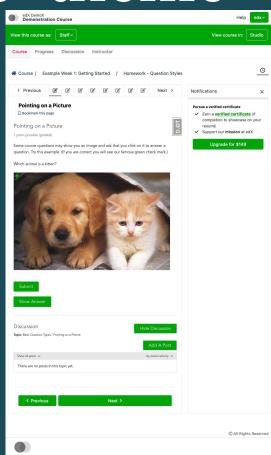

### edx-simple-theme usage

- 1. Clone https://github.com/open-craft/edx-simple-theme.
- 2. In the edx-simple-theme directory, run: echo -e "@import 'common-variables';\n" > lms/static/sass/\_lms-overrides.scss
- 3. Create the *lms/static/sass/common-variables.scss* file with variables defined in the *README*. E.g.:

```
$main-color: #00a608;

$link-color: $main-color;

$btn-primary-bg: $main-color;

$btn-secondary-bg: $btn-primary-bg;

$color-nav-main: crimson;

$course-nav-menu-color-main: #8C8179;

$course-nav-menu-color-active: $color-nav-main;

$course-nav-menu-color-hover: $link-color;

$course-nav-menu-border-bottom-color: transparent;

$wrapper-preview-menu-color: $main-color;
```

```
$btn-primary-bg: $main-color;

$btn-secondary-bg: $btn-primary-bg;

$btn-primary-color: #fff;

$btn-secondary-color: $btn-primary-color;

$btn-primary-hover-bg: #fff;

$btn-secondary-hover-bg: $btn-primary-hover-bg;

$btn-primary-hover-color: $main-color;

$btn-primary-border-color: $btn-primary-hover-color;

$btn-secondary-hover-color: $btn-primary-border-color;

$btn-primary-hover-border-color: $btn-primary-hover-color;

$btn-primary-hover-border-color: $btn-primary-hover-border-color;
```

#### Installing a Comprehensive Theme (devstack)

```
from .common import _make_mako_template_dirs, _make_locale_paths
ENABLE_COMPREHENSIVE_THEMING = True

DEFAULT_SITE_THEME = "edx-simple-theme"

COMPREHENSIVE_THEME_DIRS = ["/edx/src/themes"]

TEMPLATES[1]["DIRS"] = _make_mako_template_dirs

PREPEND_LOCALE_PATHS = [f"/edx/src/themes/{DEFAULT_SITE_THEME}/i18n/conf/locale"]

LOCALE_PATHS = _make_locale_paths

derive_settings(__name__)
```

#### edx-platform/lms/envs/devstack.py

#### Installing an MFE branding package (devstack)

```
# This allows you to quickly install the theme in the selected MFE.
# make mfe-theme THEME=theme_name MFE=learning
mfe-theme:
   docker exec -it edx.$(COMPOSE_PROJECT_NAME).frontend-app-$(MFE) bash -c \
        'npm i @edx/brand@file:/edx/app/src/themes/$(THEME)/'
```

devstack/options.local.mk

#### Installing edx-simple-theme (Ansible deployment)

```
EDXAPP_ENABLE_COMPREHENSIVE_THEMING: true
EDXAPP_DEFAULT_SITE_THEME: edx-simple-theme
EDXAPP_THEME_VERSION: main
edxapp_theme_name: '{{ EDXAPP_DEFAULT_SITE_THEME }}'
edxapp_theme_source_repo: https://username:password@gitlab.com/organization/{{ EDXAPP_DEFAULT_SITE_THEME }}.git
_EDXAPP_COMPREHENSIVE_THEME_DIR: /edx/app/edxapp/themes
EDXAPP COMPREHENSIVE THEME DIRS:
  - '{{ _EDXAPP_COMPREHENSIVE_THEME_DIR }}'
EDXAPP_PREPEND_LOCALE_PATHS:
  - '{{ _EDXAPP_COMPREHENSIVE_THEME_DIR }}/{{ EDXAPP_DEFAULT_SITE_THEME }}/i18n/conf/locale'
MFE_DEPLOY_NPM_OVERRIDES:
  - '@edx/brand@git+{{ edxapp_theme_source_repo }}#{{ EDXAPP_THEME_VERSION }}'
```

### Future improvements

- Design tokens: <a href="https://github.com/openedx/paragon/pull/1929">https://github.com/openedx/paragon/pull/1929</a>
- Modular Micro-frontend domains: <a href="https://github.com/openedx/open-edx-proposals/pull/410">https://github.com/openedx/open-edx-proposals/pull/410</a>
- Common stylesheet for all MFEs: <a href="https://github.com/openedx/frontend-platform/pull/351">https://github.com/openedx/frontend-platform/pull/351</a>

## Thank you

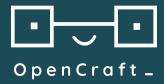

#### Piotr Surowiec

piotr@opencraft.com

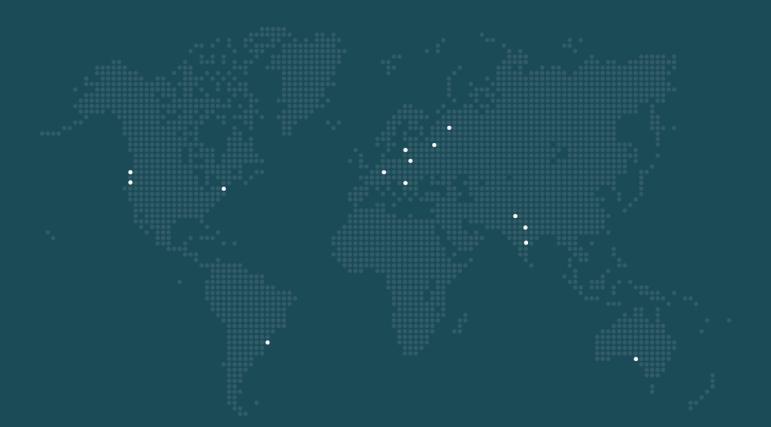

#### Customization

## 1000+

Contributions included in the official Open edX project

"an invaluable partner to edX"

"develop on time and at a high quality standard"

> Steve Magoun Director of Solutions Engineering edX

> > "performance and attention to customer satisfaction"

Stefan Esposito, PhD Manager, Instructional Development HarvardX "knows edX inside out, technically and organisationally" "invaluable"

Bill Wisser, PhD Sr. Director, Learning Technologies Harvard Graduate School of Education